高等学校等就学支援金 令和6年7月申請について(1年生、2年生用)

## ・前回の申請結果が認定だった方

- e-Shien にログインし、継続意向登録及び収入状況届出(又は保護者等情報変更届出)を行ってください。 作業方法については、大阪府 HP に掲載しております「高等学校等就学支援金オンライン申請システム(e-Shien) マニュアル 7月継続届出編」をご確認ください。
- オンラインでの手続きにあたっては、e-Shien にログインするための ID 及びパスワードが必要です。ID 及び パスワードは、入学時に学校から配付した「ログイン ID 通知書」でご確認ください。紛失した場合は、お通い の学校の事務室へお申し出ください。

## ・前回の申請結果が不認定だった方で、今回申請される方

# ・今まで一度も申請されたことがない方で、今回申請される方

- 大阪府 HP に掲載しております「高等学校等就学支援金オンライン申請システム(e-Shien)マニュアル 7月新 規申請編」をお読みの上、オンライン申請をしてください。
- ㊟ 前回の所得確認方法に関わらず、原則マイナンバーカードを使用した自己情報の提出もしくは画面上でマイナ ンバーの入力をいただきますようお願いいたします。
- オンラインでの手続きにあたっては、e-Shien にログインするための ID 及びパスワードが必要です。ID 及び パスワードは、入学時に学校から配付した「ログイン ID 通知書」でご確認ください。紛失した場合は、お通い の学校の事務室へお申し出ください。

#### ・前回の申請結果が不認定だった方で、今回申請されない方

- ※以降は、高等学校等就学支援金及び同封の「大阪府の高等学校等授業料無償化制度(授業料支援)」を申請しないで、 授業料をご負担される方へのご説明です。令和7年度に「大阪府の高等学校等授業料無償化制度(授業料支援)」を申 請される方は、必ず高等学校等就学支援金を申請してください。
	- 大阪府 HP に掲載しております「高等学校等就学支援金オンライン申請システム(e-Shien)マニュアル 7月新 規申請編」をお読みの上、オンライン申請システム (e-Shien) にログインし、意向登録を行ってください。
	- オンラインでの手続きにあたっては、e-Shien にログインするための ID 及びパスワードが必要です。ID 及び パスワードは、入学時に学校から配付した「ログイン ID 通知書」でご確認ください。紛失した場合は、お通い の学校の事務室へお申し出ください。
	- 「意向登録」のボタンがグレー表示で、押せない状態になっている場合は、「意向確認ロック解除」を行う必要 がありますので、お通いの学校の事務室までお申し出ください。

### ・今までに一度も申請されたことがない方で、今回申請されない方

- ※以降は、高等学校等就学支援金及び同封の「大阪府の高等学校等授業料無償化制度(授業料支援)」を申請しないで、 授業料をご負担される方へのご説明です。令和7年度に「大阪府の高等学校等授業料無償化制度(授業料支援)」を申 請される方は、必ず高等学校等就学支援金を申請してください。
	- お手続きは不要です。

QR コード▶

**【大阪府 HP】**URL▶<https://www.pref.osaka.lg.jp/o180140/kyoishisetsu/furitukoukou/online.html>

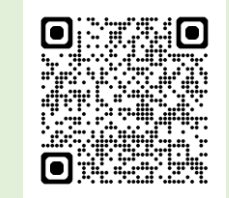